## **PROCESO APLICADO A BD CANJES / AGENDA.**

**Objetivo:** completar algunos subcampos de la BD CANJES (v110^a, ^b, ^c, ^d, por ejemplo) con datos extraídos de la BD AGENDA (v110^a, ^b, v120^a, ^b, por ejemplo).

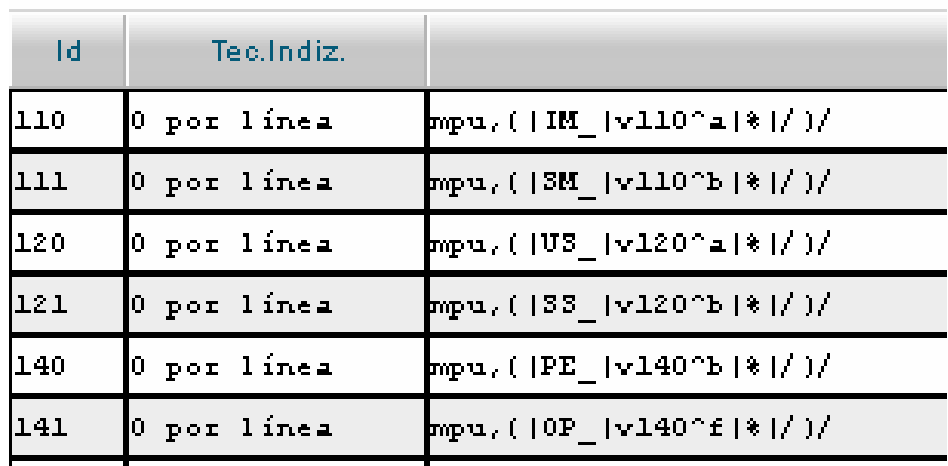

Se hace la siguiente FST en AGENDA:

En la FDT de BD CANJES se coloca:

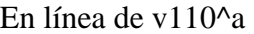

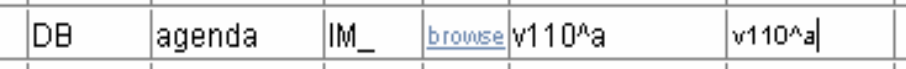

Se va a editar registro en BD CANJES

Se abre hoja de ingreso de datos y luego la ventan para editar el grupo del v110, cuando se pasa el mouse sobre icono de lupita para abrir ventana de índice para copiar término, aparece lo siguiente;

javascript:AbrirIndiceAlfabetico("ta\_0","IM\_","a","S","canjes","canjes.par","tag110","v110^a")

Cuando se abre la ventana para capturar el término, no se visualiza ningún término y aparece en la dirección de ventana:

```
http://192.168.13.180:9090/central/dataentry/capturaclaves.php?opcio
n=autoridades&base=canjes&cipar=canjes.par&Tag=ta_0&delimitador=S&ta
gfst=tag110&prefijo=IM_&indice=ta_0&repetible=0&Formato=v110^a&posti
ngs=10&sfe=s
```
Agrego en la FST de CANJES la siguiente línea 110 0 mpu,  $\left| \frac{Im}{\tan |\theta|} \right|$  v110^a|%|/)/

Actualizo el Diccionario, realizo nuevamente el proceso y ahora si aparecen términos para incorporar en el subcampo correspondiente, pero de la BD CANJES, no de AGENDA

Voy al editor de FDT BD CANJES, abro la siguiente pantalla clikeando en brownse de la línea correspondiente al subcampo v110^a

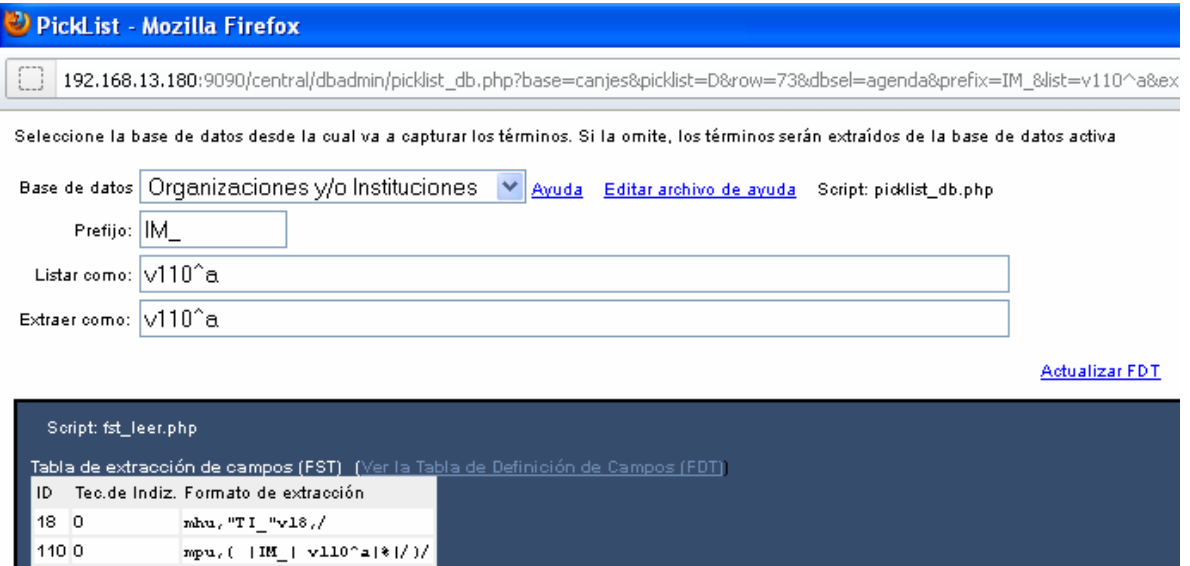

La base que aparece seleccionada es la BD AGENDA (Organizaciones y/o Instituciones). Clikeo en Actualizar FDT, cuando me deja en la página del editor de FDT vuelvo a clikear actualizar, me confirma que actualizó, pero cuando voy a editar un registro, me sigue saliendo la base CANJES, en lugar de AGENDA.

 $\mathtt{mpu}_i\left( -\left| \, \mathtt{IM}_i \right| \, \, \mathtt{v}110^\circ \mathtt{a}\left| \ast \right| / \left| \right| \right)$ 

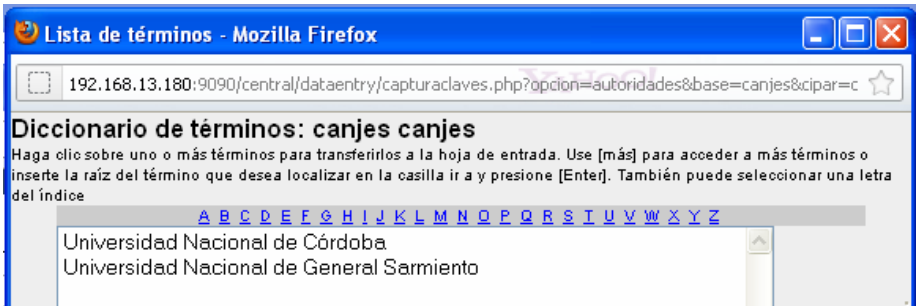